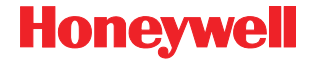

# **3820, 3820i, 4820, 4820i**

Cordless Imaging Systems

# **Quick Start Guide**

Note: Refer to your user's guide for information about cleaning your device.

For localized language versions of this document, go to [www.honeywell.com/aidc.](http://www.handheld.com/Site.aspx/?region=&language=)

## **Getting Started**

Turn off the computer's power before connecting the base, then power up the computer once the base is fully connected. When the base is connected and powered up, put the imager in the base to establish a link. The green LED on the base flashes to indicate the imager's battery is charging.

## **USB Connection**

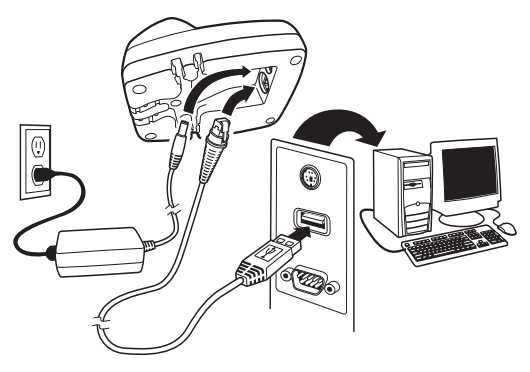

## **Keyboard Wedge Connection**

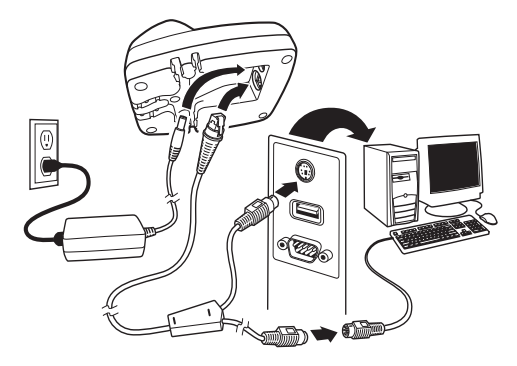

**Serial (RS-232) Connection**

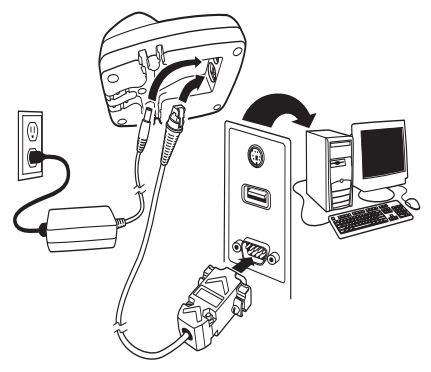

## **Reading Techniques**

The view finder projects an aiming beam that should be centered over the barcode. (The 4820/4820i can be positioned in any direction for a good read.)

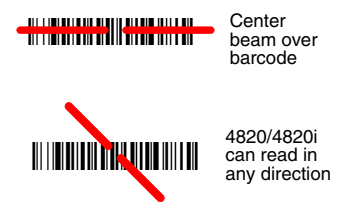

Hold the imager over the barcode, pull the trigger, and center the aiming beam on the barcode.

The aiming beam is smaller when the imager is closer to the code and larger when it is farther from the code. Hold the imager close to smaller barcodes, and farther away from large barcodes to get a proper read.

If the barcode is highly reflective (e.g., laminated), you may need to tilt the imager at an angle so the barcode can be scanned.

Note: If the imager beeps 3 times when scanning a barcode, the link has not been established. If the imager beeps once, the link has been established.

## **Standard Product Defaults**

This barcode resets all standard product default settings.

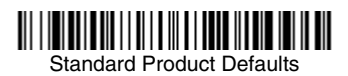

## **PC Interface**

Scan the barcode that describes the PC or interface you are using.

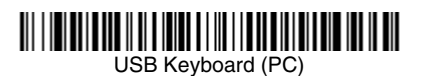

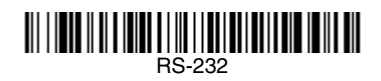

Japan DOS/V

## <u> 11111 | 111111 | 11111 | 11111 | 11111 | 1111</u> AT/PS2 Keyboard Wedge (Default)

4

## **PC Interface (continued)**

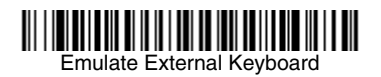

## **Keyboard Country**

Scan the **Program Keyboard Country** barcode below, then scan the numeric barcode(s) from [page 12](#page-13-0), then the **Save** barcode to program the keyboard for your country. As a general rule, the following characters are not supported by the imager for countries other than the United States: @  $\begin{bmatrix} 0 & 0 \\ 0 & 0 \end{bmatrix}$   $\begin{bmatrix} 0 & 0 \\ 0 & 0 \end{bmatrix}$   $\begin{bmatrix} 0 & 0 \\ 0 & 0 \end{bmatrix}$  = /  $\begin{bmatrix} 0 & 0 \\ 0 & 0 \end{bmatrix}$   $\begin{bmatrix} 0 & 0 \\ 0 & 0 \end{bmatrix}$ 

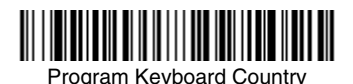

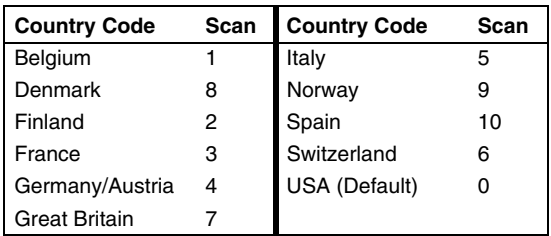

## Save

Note: For complete list of country codes, see the User's Guide for your product at our website, [www.honeywell.com/aidc.](http://www.handheld.com/Site.aspx/?region=&language=)

## **Open Link**

Scan the Open Link barcode, then place the imager into the base to establish a link. Placing a different imager into the base establishes a new link and the old imager is unlinked.

### Open Link

## **Override Locked Imager**

If you need to replace a broken or lost imager that is linked to a base, scan the Override Locked Imager barcode with a new imager, and place that imager in the base. The locked link will be overridden; the broken or lost imager's link with the base will be removed, and the new imager will be linked.

## 

Override Locked Imager

## **Unlinking the Imager**

If the base has an imager linked to it, that imager must be unlinked before a new imager can be linked. Once the previous imager is unlinked, it will no longer communicate with the base. Scan the Unlink Imager barcode to unlink an imager.

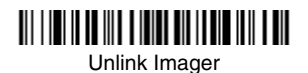

## **Trigger**

The following barcodes will allow you to use the reader in Manual Trigger mode (need to press the trigger to read) or Presentation mode (the reader is activated when it "sees" a barcode).

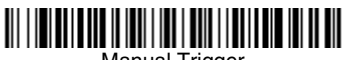

Manual Trigger (Default)

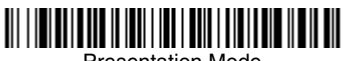

Presentation Mode

## **Streaming Presentation™ (4820/4820i)**

Note: Streaming presentation mode applies only to units with advanced illumination. Units with advanced illumination have a software revision of 31205481-027 or newer.

When in Streaming Presentation mode, the imager leaves the scan illumination on all the time and continuously searches for barcodes.

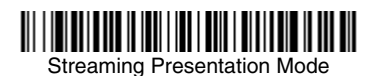

## **Reread Delay**

This sets the time period before the imager can read the *same* barcode a second time. Setting a reread delay protects against accidental rereads of the same barcode.

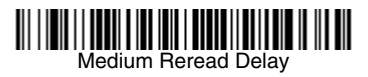

## **Suffix**

If you want a carriage return after the barcode, scan the **Add CR Suffix barcode**. To add a tab after the barcode, scan the **Add Tab Suffix** barcode. Otherwise, scan the **Remove Suffix** barcode to remove the suffixes.

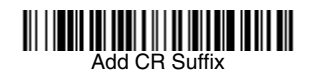

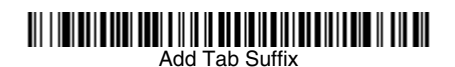

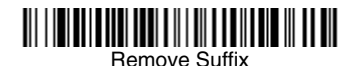

**Add Code ID Prefix to all Symbologies**

Scan the following barcode if you wish to add a Code ID prefix to all symbologies at once.

# Add Code ID Prefix to all Symbologies (Temporary)

Note: For complete list of Code IDs, see the User's Guide for your product at our website, [www.honeywell.com/aidc.](http://www.handheld.com/Site.aspx/?region=&language=)

## **Function Code Transmit**

When this selection is enabled and function codes are contained within the scanned data, the imager transmits the function code to the terminal. Charts of these function codes are provided in your User's Guide. When the imager is in keyboard wedge mode, the scan code is converted to a key code before it is transmitted.

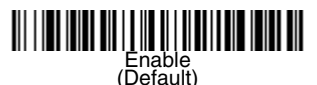

## <u> III | III | III | III | III | III | III | III | III | III | III | III | III | I</u> Disable

## **Data Format Editor Instructions**

The following are abbreviated instructions for entering a data format. For complete instructions refer to your User's Guide, available at our website, www.honeywell.com/aidc.

- 1. Scan the **Enter Data Format** symbol.
- 2. Primary/Alternate Format: scan **0** for Primary Format
- 3. Terminal Type: scan **099** for any terminal type
- 4. Code I.D.: scan **99** for any barcode type
- 5. Length: scan **9999** for any length barcode.
- 6. Editor commands: use the Programming Chart that follows.
- 7. Scan **Save** to save your entries.

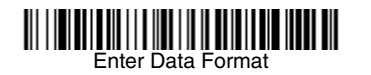

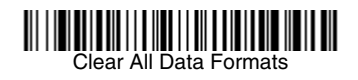

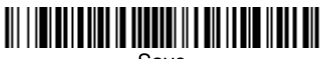

Save

<span id="page-13-0"></span>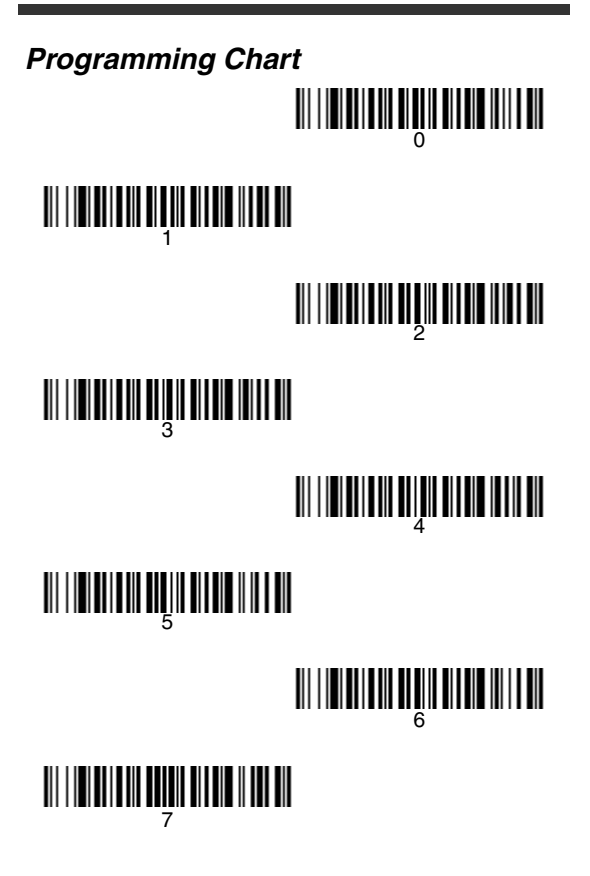

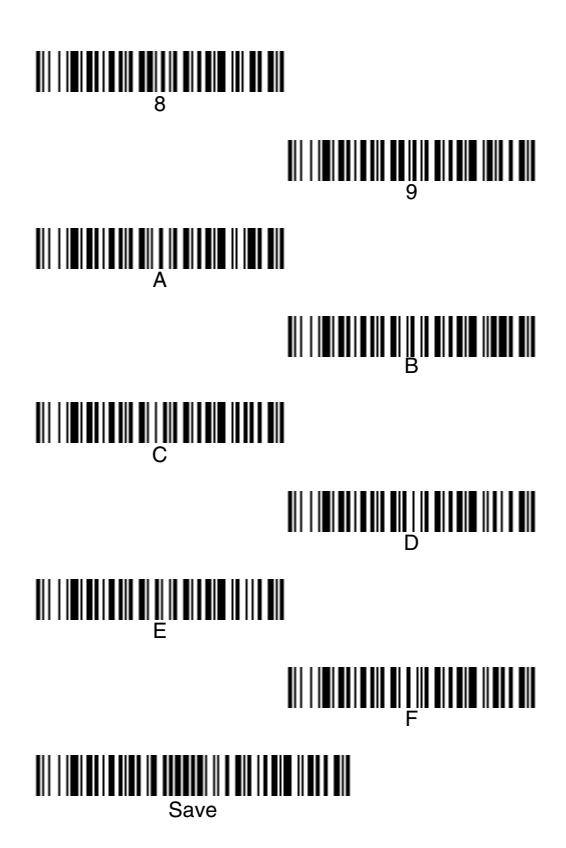

## **Visual Xpress™**

To obtain access to additional features for the imager, use Visual Xpress, available from our website at [www.honeywell.com/aidc.](http://www.handheld.com/Site.aspx/?region=&language=) For complete download instructions and descriptions of Visual Xpress features, refer to your User's Guide.

## **Technical Assistance**

If you need assistance installing or troubleshooting your device, please call your distributor or the nearest technical support office:

#### **North America/Canada**

Telephone: (800) 782-4263 (8 a.m. to 6 p.m. EST) Fax number: (315) 554-6705 E-mail: natechsupport@handheld.com

#### **Latin America**

Telephone: (803) 835-8000 Telephone: (800) 782-4263 E-mail: latechsupport@handheld.com

#### **Brazil**

Telephone: +55 (21) 3535-9100 Fax: +55 (21) 3535-9105 E-mail: brsuporte@handheld.com

#### **Mexico**

Telephone: (803) 835-8000 E-mail: latechsupport@handheld.com

#### **Europe, Middle East, and Africa**

Telephone: +31 (0) 40 7999 393 Fax: +31 (0) 40 2425 672 E-mail: eurosupport@handheld.com

#### **Asia Pacific**

Telephone - Hong Kong: +852-3188-3485 or 2511-3050 Telephone - China: +86 21 6361 3818 E-mail: aptechsupport@handheld.com

#### **Japan**

Telephone: +813 5770-6312 E-mail: aptechsupport@handheld.com

#### **Malaysia**

Telephone: +603-6201-7020 E-mail: aptechsupport@handheld.com

## **Online Technical Assistance**

You can also access technical assistance online at [www.honeywell.com/aidc](http://www.honeywell.com/aidc).

## **For Further Information**

To download the full User's Guide for these products, visit our website at [www.honeywell.com/](http://www.honeywell.com/aidc) [aidc](http://www.honeywell.com/aidc).

## **Product Service and Repair**

Honeywell provides service for all its products through service centers throughout the world. To obtain warranty or non-warranty service, contact the appropriate location below to obtain a Return Material Authorization number (RMA #) before returning the product.

#### **North America**

Telephone: (800) 782-4263 Fax: (803) 835-8012 E-mail: naservice@handheld.com

#### **Latin America**

Telephone: (803) 835-8000 Telephone: (800) 782-4263 Fax: (239) 263-9689 E-mail: laservice@handheld.com

#### **Brazil**

Telephone: +55 (21) 3535-9100 Fax: +55 (21) 3535-9105 E-mail: brservice@handheld.com

#### **Mexico**

Telephone: +52 (55) 5203-2100 Fax: +52 (55) 5531-3672 E-mail: mxservice@handheld.com

#### **Europe, Middle East, and Africa**

Telephone: +31 (0) 40 2901 633 Fax: +31 (0) 40 2901 631 E-mail: euservice@handheld.com

#### **Asia Pacific**

Telephone: +852-2511-3050 Fax: +852-2511-3557 E-mail: apservice@handheld.com

#### **Japan**

Telephone: +813-5770-6312 Fax: +813-5770-6313 E-mail: apservice@handheld.com

## **Online Product Service and Repair Assistance**

You can also access product service and repair assistance online at [www.honeywell.com/aidc.](http://www.honeywell.com/aidc)

## **Limited Warranty**

Honeywell International Inc. ("Honeywell") warrants its products to be free from defects in materials and workmanship and to conform to Honeywell's published specifications applicable to the products purchased at the time of shipment. This warranty does not cover any Honeywell product which is (i) improperly installed or used: (ii) damaged by accident or negligence, including failure to follow the proper maintenance, service, and cleaning schedule; or (iii) damaged as a result of (A) modification or alteration by the purchaser or other party, (B) excessive voltage or current supplied to or drawn from the interface connections, (C) static electricity or electrostatic discharge, (D) operation under conditions beyond the specified operating parameters, or (E) repair or service of the product by anyone other than Honeywell or its authorized representatives.

This warranty shall extend from the time of shipment for the duration published by Honeywell for the product at the time of purchase ("Warranty Period"). Any defective product must be returned (at purchaser's expense) during the Warranty Period to Honeywell factory or authorized service center for inspection. No product will be accepted by Honeywell without a Return Materials Authorization, which may be obtained by contacting Honeywell. In the event that the product is returned to Honeywell or its authorized service center within the Warranty Period and Honeywell determines to its satisfaction that the product is

defective due to defects in materials or workmanship, Honeywell, at its sole option, will either repair or replace the product without charge, except for return shipping to Honeywell.

EXCEPT AS MAY BE OTHERWISE PROVIDED BY APPLICABLE LAW, THE FOREGOING WARRANTY IS IN LIEU OF ALL OTHER COVENANTS OR WARRANTIES, EITHER EXPRESSED OR IMPLIED, ORAL OR WRITTEN, INCLUDING, WITHOUT LIMITATION, ANY IMPLIED WARRANTIES OF MERCHANTABILITY OR FITNESS FOR A PARTICULAR **PURPOSE** 

HONEYWELL'S RESPONSIBILITY AND PURCHASER'S EXCLUSIVE REMEDY UNDER THIS WARRANTY IS LIMITED TO THE REPAIR OR REPLACEMENT OF THE DEFECTIVE PRODUCT. IN NO EVENT SHALL HONEYWELL BE LIABLE FOR INDIRECT, INCIDENTAL, OR CONSEQUENTIAL DAMAGES, AND, IN NO EVENT, SHALL ANY LIABILITY OF HONEYWELL ARISING IN CONNECTION WITH ANY PRODUCT SOLD HEREUNDER (WHETHER SUCH LIABILITY ARISES FROM A CLAIM BASED ON CONTRACT, WARRANTY, TORT, OR OTHERWISE) EXCEED THE ACTUAL AMOUNT PAID TO HONEYWELL FOR THE PRODUCT. THESE LIMITATIONS ON LIABILITY SHALL REMAIN IN FULL FORCE AND EFFECT EVEN WHEN HONEYWELL MAY HAVE BEEN ADVISED OF THE POSSIBILITY OF SUCH INJURIES, LOSSES, OR DAMAGES. SOME STATES, PROVINCES, OR COUNTRIES DO NOT ALLOW THE EXCLUSION OR LIMITATIONS OF INCIDENTAL OR CONSEQUENTIAL DAMAGES, SO THE ABOVE LIMITATION OR EXCLUSION MAY NOT APPLY TO YOU.

All provisions of this Limited Warranty are separate and severable, which means that if any provision is held invalid and unenforceable, such determination shall not affect the validity of enforceability of the other provisions hereof. Use of any peripherals not manufactured/sold by Honeywell voids the warranty. This includes but is not limited to: cables, power supplies, cradles, and docking stations. Honeywell International Inc. extends these warranties only to the first end-users of the products. These warranties are nontransferable.

The duration of the limited warranty for the 2020-5B, the 4820, 4820i, 3820, and 3820i is three (3) years. The duration of the limited warranty for the imager battery is one (1) year.

## **Disclaimer**

Honeywell International Inc. ("Honeywell") reserves the right to make changes in specifications and other information contained in this document without prior notice, and the reader should in all cases consult Honeywell to determine whether any such changes have been made. The information in this publication does not represent a commitment on the part of Honeywell.

Honeywell shall not be liable for technical or editorial errors or omissions contained herein; nor for incidental or consequential damages resulting from the furnishing, performance, or use of this material.

This document contains proprietary information that is protected by copyright. All rights are reserved. No part of this document may be photocopied, reproduced, or translated into another language without the prior written consent of Honeywell.

©2006-2008 Honeywell International Inc.All rights reserved.

Web Address[:](http://www.handheld.com/Site.aspx/?region=&language=) www.honeywell.com/aidc.

#### **Honeywell**

700 Visions Drive P.O. Box 208 Skaneateles Falls, NY 13153-0208

# <u> Ali ili alia ili anno sull'antara di una mall'ili ali</u>

Crdlss-02-QS Rev D 7/08